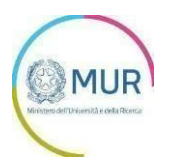

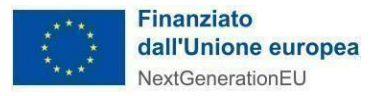

## **MINISTERO DELL'UNIVERSITÀ E DELLA RICERCA**

**PNRR - M4C2 -Investimento 1.5 Avviso Ecosistemi dell'innovazione**

## **MANUALE UTENTE PROCEDURA SEMPLIFICATA <https://gea.mur.gov.it/>**

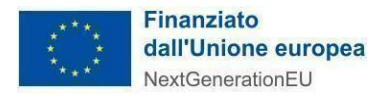

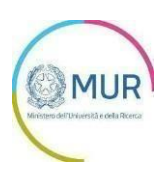

## **Sommario**

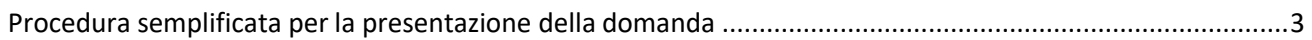

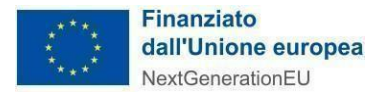

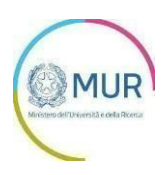

## <span id="page-2-0"></span>**Procedura semplificata per la presentazione della domanda**

L'utente, dopo l'accesso e la relativa identificazione, ha la possibilità di procedere alla presentazione della domanda caricando nella sezione "Allegati" il documento "Domanda di partecipazione" e tutti gli ulteriori allegati obbligatori, senza dover compilare alcuna delle successive sezioni.

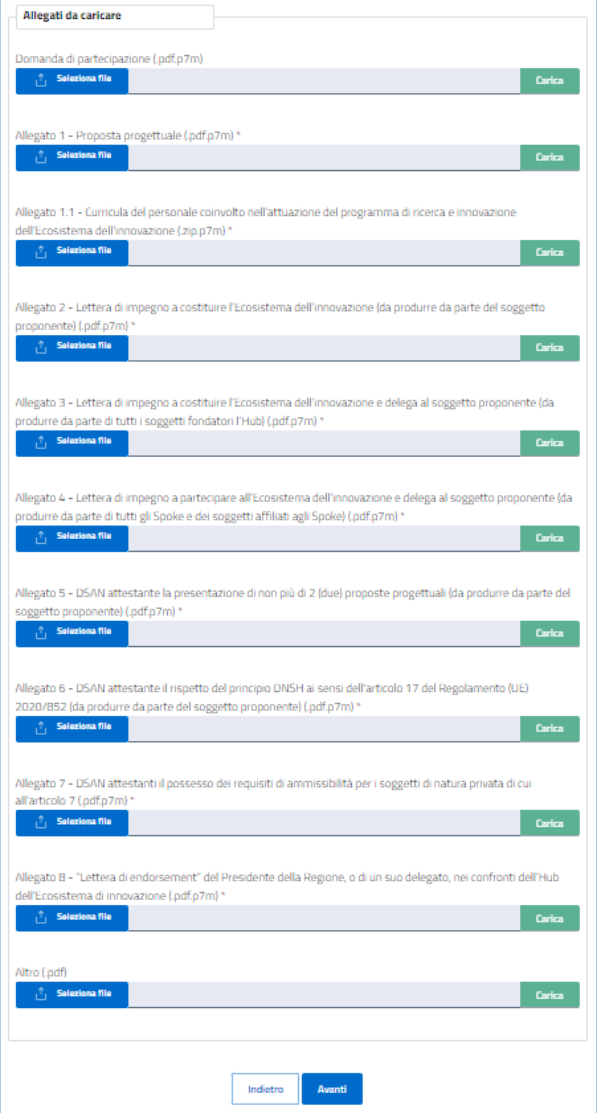

Per gli allegati che devono essere firmati dal Soggetto proponente, il sistema verificherà che il Codice Fiscale del Rappresentante legale coincida con il Codice Fiscale rilevato dalla firma digitale apposta al documento.

Dopo aver caricato gli allegati obbligatori, l'utente visualizza il pulsante *Trasmetti Domanda* e cliccando sullo stesso può procedere all'invio della medesima domanda.

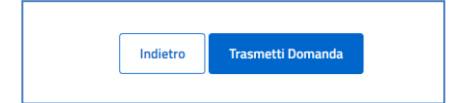

**NOTA:** una volta caricato l'allegato "Domanda di partecipazione", le successive sezioni vengono disabilitate e non sarà più visualizzato il pulsante "*Avanti"*.

Qualora invece l'utente intenda procedere con la modalità tradizionale, dovrà semplicemente eliminare il solo allegato "Domanda di partecipazione"; in questo modo il sistema permetterà di accedere alle successive sezioni per la relativa compilazione e la presentazione della domanda con modalità tradizionale.

**Per tutto quanto non espressamente riportato nel presente documento, relativamente alle modalità di caricamento degli allegati, si rimanda al Manuale utente (procedura tradizionale).**